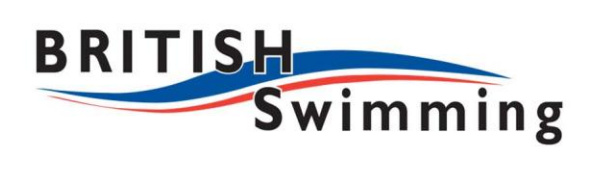

# **Athletes' Guide To Using Facebook**

**A set of guidelines, step-by-step privacy advice, and best practice principles for aquatics athletes.**

### **Contents**

- 1. Introduction: *Why this has been written and what we haven't included*
- 2. Privacy Settings: *a step by step guide, questions to ask yourself and advice*
- 3. Account Settings: *a step by step guide, questions to ask yourself and advice*
- 4. General Profile: *a step by step guide, questions to ask yourself and advice*
- 5. General Advice: *best practice guidelines for using Facebook*
- 6. Appendix: *understanding Facebook Apps, and other resources*

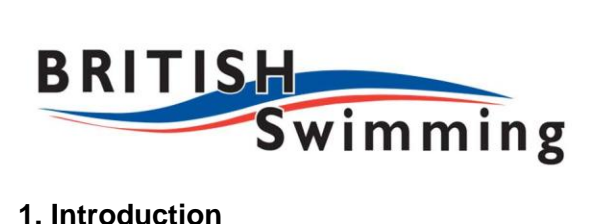

Social networking sites have taken off over the past few years and while they can be a very useful promotional tool there are a range of things to be wary of. High profile, headline news stories of athletes losing sponsors or being fined over single Tweets or Facebook status updates are becoming increasingly common and we don't want the subject of one of these stories to be you.

This document is about using a personal Facebook profile safely to keep in touch with family, friends and fans, and give yourself an effective social media presence. However, it can also be taken as a collection of useful tips, insights and questions to ask yourself generally when engaging with social media.

It is not about Facebook pages, which are different to individual user profiles. Pages do not have an inbox or messaging capabilities and are moderated by page administrators logging in to their personal profile.

This document offers basic guidance and advice to ensure your privacy is optimised. We recommend you work through the step-by-step guides to Privacy, Account and General Settings in sections 2, 3, and 4 carefully considering the questions we have posed. It will only take about an hour at most. Use common sense as your guide.

Section 5 offers you general behavioural advice on using Facebook. Again, this is mostly a matter of common sense. The final section is an appendix highlighting the information you could be giving people access to when you sign up to Facebook apps through the Facebook Social graph API.

We have assumed most people know how to set up a general Facebook account and how to navigate a Facebook account. We have also assumed you know how to set up groups. If you are not sure visit the link below to get started:

[http://www.facebook.com/help/?guide=set\\_up\\_profile](http://www.facebook.com/help/?guide=set_up_profile)

Other useful Facebook links to accompany this document are:

- Facebook Privacy https://www.facebook.com/about/privacv/
- Facebook Terms <https://www.facebook.com/terms.php>
- Facebook Help Centre <https://www.facebook.com/help/?ref=drop>
- Facebook Safety <https://www.facebook.com/help/safety>

*If you have any concerns over your use of social media please contact Gemma Field on 07917 726431 or email [gemma.field@swimming.org](mailto:gemma.field@swimming.org)*

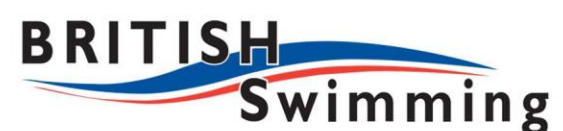

### **2. Privacy Settings**

Facebook isn't known for good privacy features, however, it is getting better. And what it does have we recommend you use. Facebook often introduces new features without announcement. We recommend you familiarise yourself with its privacy settings and return to it regularly to check for changes. *Facebook places the onus on you the user to ensure privacy settings are activated effectively.*

Your name, gender and profile picture are available at least to your friends and often others who search for you. Check your current privacy status by clicking on Account drop-down (see image below), and choose *Privacy Settings.*

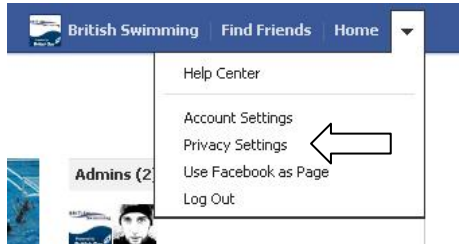

This section allows you to manage your default privacy (ensure this is set to at least 'Friends') and other privacy settings.

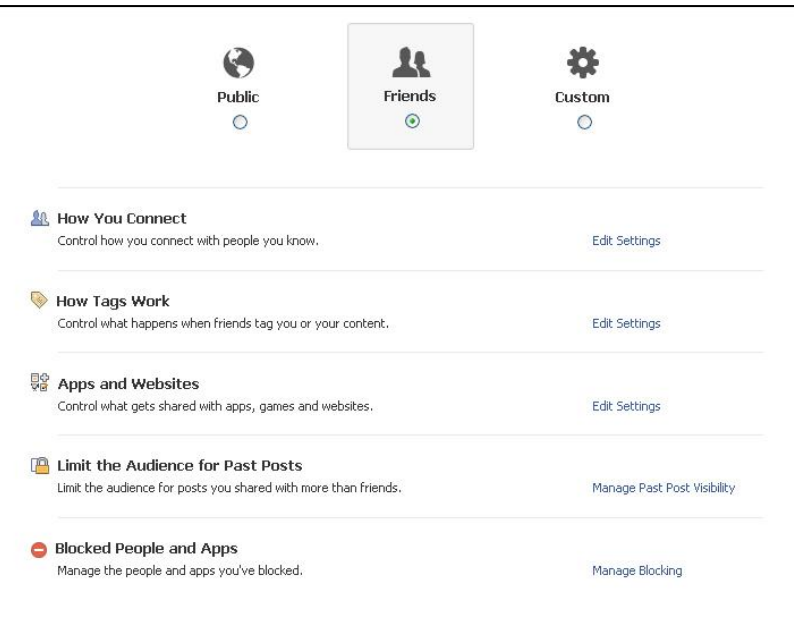

*Did you know?: the people you share with can always share your information with others, including Facebook Apps. These are mostly not created by Facebook and operate their own rules on how content can be used, stored, and transferred.*

Ensure you go through all Privacy settings

**How you connect** this deals with who can post on your wall or look up your name by contact information.

*Questions to ask yourself:* 

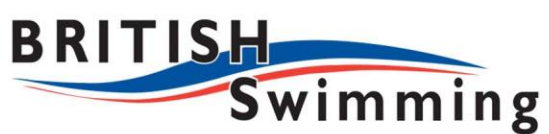

- *Do I want everyone to find me by contact information or just friends or friends of friends?*
- *Do I want everyone sending me friend requests or just friends of friends?*
- *Who do I want posting on my wall? (*This is extremely important leading up to and during key events such as the Olympics. Do you want your account being inundated with hundreds of potentially negative people or comments? How would this affect your mindset going into a competition?)

### *Advice:*

- *1. Go to How you connect/ Who can look up your profile by name or contact info? Set to Friends. This means only Friends will be able to look you up by name or contact information*
- *2. Go to How you connect/ Who can send you friend requests? Choose Friends of friends. This way you do not get flooded with requests from the general public after a TV appearance or article in a paper.*
- *3. Go to How you connect/ Who can send you Facebook messages? Choose Friends so only people you know can message you. Again, this stop people from generally filling your Facebook mailbox with messages.*
- *4. Go to How you connect/ Who can post on your Wall? Choose Only Me. This way you control what comments get posted on your wall.*

**How Tags Work** this allows others to have control over your data. People can add tags to your posts or tag their photographs of you.

*Questions to ask yourself:* 

- *Do I want to review friends' posts to which I have been tagged before they go live on my profile (photos of a night out, for example)?*
- *Do I want to review when I'm being tagged by people I'm not friends with?*
- *How visible do I want posts to be that I'm tagged in (everyone, friends, family etc)?*
- *Do I want friends to check me into a place using Facebook Mobile Places app without me knowing?*

- *1. Tagged Facebook posts, videos and pictures are a well documented way for athletes to get into trouble. Firstly go to How tags work/Profile review and click 'on'. This allows you to review posts in which you are tagged before they go live on your profile.*
- *2. Go to How tags work/Profile review and choose 'enable'. This will allow you to review tags friends add to your content before they appear on Facebook. When someone who you're not friends with adds a tag to one of your posts you'll always be asked to review it. Remember: when you approve a tag, the person tagged and their friends can see your post.*
- *3. Go to How tags work/Maximum profile visibility and ensure that only 'friends', or even better 'close friends', can see them.*
- *4. Go to How tags work/Tag suggestions and ensure it is disabled*
- *5. Go to How tags work/*Friends can check you in using the old mobile Places app and ensure it is disabled. If you have a routine, enabling this could allow people to build up a picture of your movements.

**Remember:** Public no longer means 'public on Facebook', but 'public in the Facebook ecosystem'. What you like can turn up on any website with a Facebook app or a third party partner through 'Instant Personalization' (see below).

**Apps and Websites** this allows you to manage apps you have signed up to and edit their settings. It also allows you to manage your information that Friends take from you into apps, such as photos, videos, religious views, bio, and family. Also, Facebook has partnered with third parties such as Trip Advisor and Rotten Tomatoes. It is called 'Instant Personalisation'. You can turn of this function from here. You can also shut off your profile appearing in public searches such as Google and Bing. For information on blocking apps see **Blocked People and Apps** below. There is also a dedicated Appendix in this document called *Understanding Facebook Apps.* This can be used as a reference for the information you may be giving away.

### *Questions to ask yourself:*

- *What information am I happy apps having?*
- *Do I want my content choices showing on websites outside of Facebook?*
- *Am I happy apps accessing my content through my friends signing up to apps?*
- *Do I want my profile on public search engines?*

- 1. To help ensure journalists and others can't see you in search results go to apps and websites/edit settings/public search and ensure box is unchecked.
- 2. Go to apps and website/apps you use and click on Remove unwanted or spammy apps.
- 3. Go to apps and website/apps you use/edit settings and check what information the apps you use take from you. Some have the right to make status updates as if they were you. Delete any that take too much information and check and monitor new applications using the edit settings function.
- 4. Check the app's app activity privacy setting. Decide who you want to see the posts and activity from the app.
- 5. Be careful of new applications. A news item is placed in your news feed when you sign up to a new one in a bid to get more people to sign up. Don't let it embarrass you.
- 6. Go to apps and websites/How people bring your info to apps (*see image below*) and uncheck the information you do not want to share with apps. Remember, if you share this information with friends and they access the app they can pass these details to the app as it accesses your friends' friends. *Note: These controls do not let you limit access to your public information and friend list. The only way to do this is to go to apps and website/apps you use/turn off all platform apps. However, this will shut down all apps you use.*

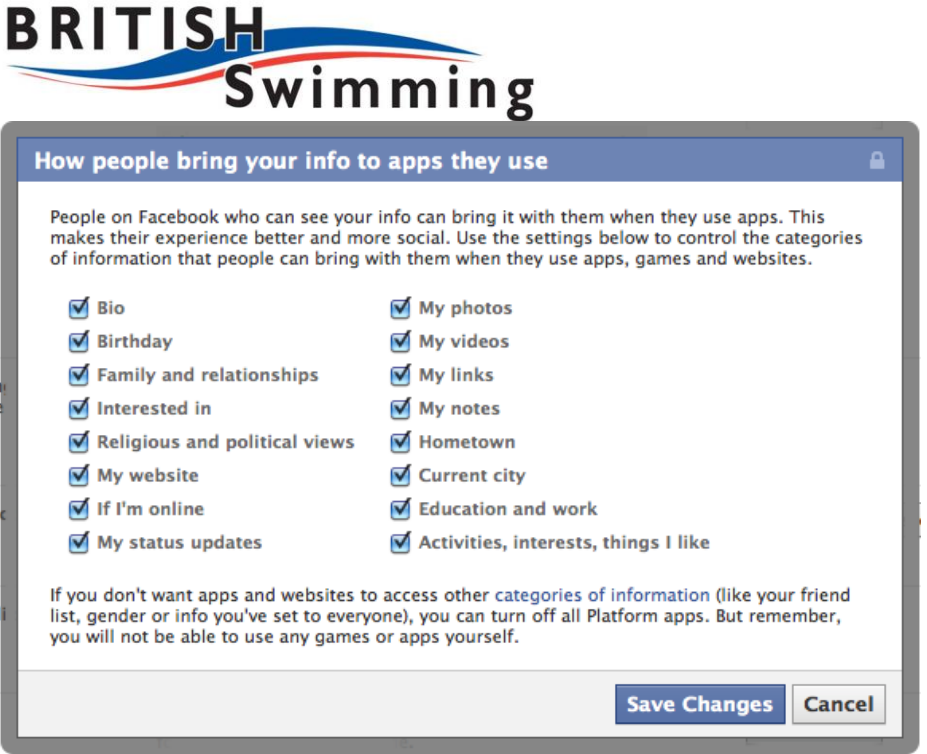

### **Blocked People and Apps**

This allows you to block people and apps. It also allows you to create a Friends restricted access list, block app invites and users. Go to Facebook help for the more on blocking: <http://www.facebook.com/help/search/>

*Questions to ask yourself:* 

- *Are there Friends I have that I don't want to have access to certain information? Journalists, for example.*
- *Are app invites from certain friends starting to annoy you?*
- *Does a friend keep sending invites to events that don't interest you? These may be conferences, press days or some other event invite.*
- *Do you have a friend you want to block?*

- *1. As an athlete your friends list can comprise a range of people: family, journalists, agents etc. To help keep a professional distance you can create Restricted Lists. These people only see content you choose to make public. To create a list go to Blocked people and apps/ Add friends to your Restricted list. Click edit list and add people you only want to see public information*
- *2. If there is a Facebook user you want to block go to Blocked people and apps/Block users. Enter their name or email address and Facebook will prompt. It may be a journalist who is too demanding or an over eager fan. Users do not know if you have blocked them. Follow the same process to unblock people. However, be warned that if you block a user but not an app you both use, the user may still be able to contact you through the app you both share. If this happens follow Advice 2. in Apps and Websites above or to be really sure you can block the app. To do this go to the app's Facebook page and click 'block' on the left and side of the page.*

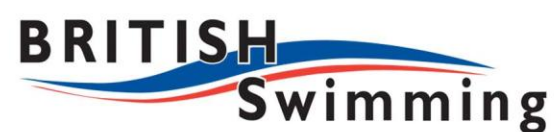

### **3. Account Settings**

While privacy settings offer you the best overall privacy Facebook has currently, your Account Settings also play a large part in helping to keep your information safe. To access this area see the image below.

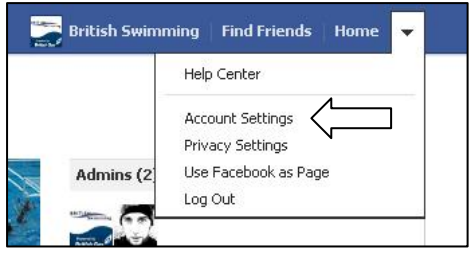

The Account Settings area comprises your general settings, security, notifications, apps, mobile, payments and Facebook ads. To ensure your privacy is optimised spend time getting to know the settings in this area, especially Security (see image below)

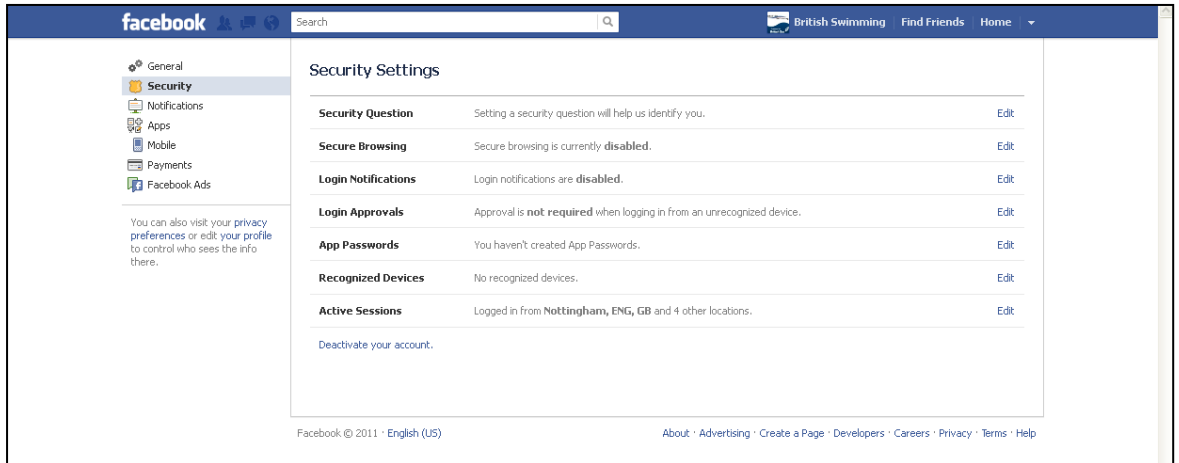

### **General Tab**

### *Email*

This allows you to choose a primary email address, activate a Facebook email address and allow your friends to add your email address in any Facebook Archive they download.

*Questions to ask yourself:* 

- Do you need a @facebook.com email address?
- Do you want your email address to be visible if friends download their Facebook archive?

### *Advice:*

1. Ensure you do not have a @facebook.com email address activated. If you choose a username for your account (see user names below) then this will make it easier for people outside your friends group to contact you. Many people choose a username that is easy to remember, such as facebook.com/joebloggs1984. It is easy for spammers or others to find you as your address will be [joebloggs1984@facebook.com.](mailto:joebloggs1984@facebook.com) Click on email, if activiated click deactivate.

2. Ensure the check box in Allow friends to include my email address in Download Your Information is not checked. Download Your Information allows any Facebook user to download all information they have shared on Facebook. If the box is checked it will include your contact email. Your friends can then move this information to another system or social media channel.

## *Linked Accounts*

This area allows you to link other accounts you have, such as Google, MySpace and Yahoo, and create a single log in point. As soon as you log in to one of these accounts you will automatically log into Facebook.

### *Questions to ask yourself:*

Do you want Facebook to gather information about your web browsing habits?

### *Advice:*

Don't link your accounts to Facebook. As long as you are logged in to Facebook it  $\bullet$ will be collecting information about you whenever you visit a site that is part of the Facebook eco-system (has a Facebook 'like' widget or some other app or connection). You may remember to log out of Facebook but then log into Gmail to send an email, automatically logging into Facebook.

### **Security Tab**

### *Secure Browsing*

This section allows you to enable secure browsing. Even though you have increased your privacy by taking the advice above, the transmission of your data will still be unencrypted and so can be intercepted easily. A secure connection with Facebook will help counter this problem.

*Questions to ask yourself:*

*Do I want a more secure connection when browsing Facebook to help counter my*   $\bullet$ *information being intercepted? Even if it means certain Facebook functions won't work, such as Chat.*

*Advice:*

Enable Browse Facebook on a secure connection (https) when possible. To do this  $\bullet$ go to Security Settings/Secure Browsing and tick the check box.

### *Login Notifications/Login Approvals/App Passwords/Recognised Devices*

This area allows you to receive notifications for when your account is accessed from a computer or mobile device that you haven't used before.

### *Questions to ask yourself:*

- Do you want to know when a device is used to connect to your account that isn't one you usually use?
- Do you want to set passwords to stop a device you don't use accessing your account?
- Do you want to remove a computer or mobile device you used to connect to Facebook with?

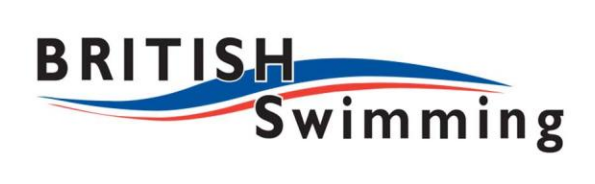

- *1. Go to Login Notifications and check the email box. This means will receive an email when your account is accessed from a computer or mobile you do not usually use. It could mean that someone has accessed your account without your knowledge.*
- *2. Go to Login Approvals and check box next to Require me to enter a security code...This means that if someone tries to log into your account from a computer or mobile you haven't used before they won't be able to access it without the password.*
- *3. If you have Login Approvals activated some apps may not work. If they do not ensure you set app passwords so that you can securely connect to your apps if you need to. To do this go to App Passwords/Generate App Passwords.*
- *4. Go to Recognised Devices and remove any computers and mobiles you no longer connect to Facebook with. For example, if you were in a relationship and used to access Facebook from your partner's computer or mobile device ensure it is deleted in this area. There is a good chance your password may be stored on the device and so your former partner could access your device.*

# **4. General Profile**

Your general profile allows you to offer Facebook users a range of information about yourself. Be careful with what you choose to make public as this can be shared. You access it by clicking on Edit Profile on your profile page (*see arrow directly below*). Keep in mind that relevant information such as your gender, birth date, networks, and other settings are visible within your basic information setting. You don't necessarily need to make all of this private, but you need to use common sense to decide what to set as Only Me, and what you are willing others to know about.

### **British Swimming**

di Lives in Loughborough dù Add where you work <sup>es</sup> Add your school / Edit Profile

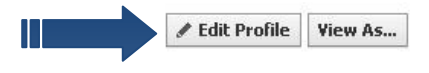

### *Basic Information*

Limit the amount of information you offer in your profile and ensure you set sensitive information to Only Me in the settings option right of each field (see  $\sum$  in image below). This will mean it can only be viewed by yourself. You can choose from a range of privacy options including public, friends, or custom settings.

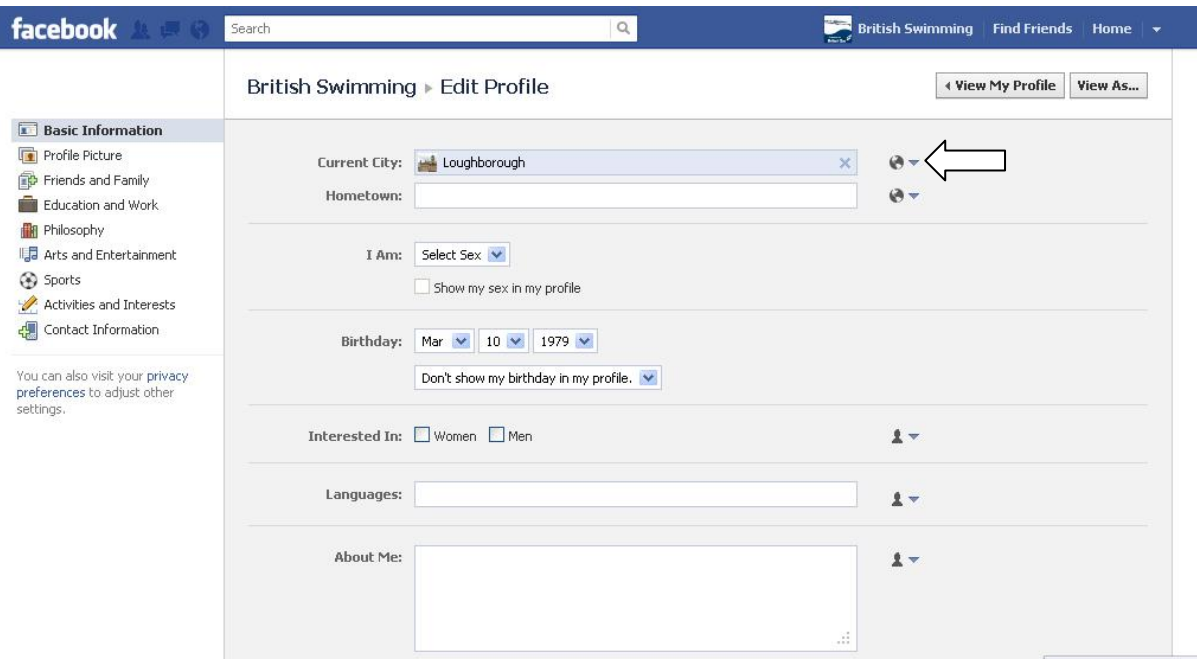

*Questions to ask yourself:*

- *Do you want Facebook users to know your sexual preferences?*
- *Do you want Facebook users to know where you live?*

- *1. Ensure your current city and hometown are on the Only Me setting.*
- *2. Leave the Interested In section empty.*
- *3. Ensure the About me section doesn't give away too much personal information. No telephone numbers, contact details, favourite places to visit, training areas etc.*

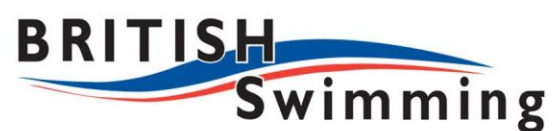

### *Profile Picture*

This is the picture that will appear with your profile online or through a mobile device.

*Advice:*

*1. Choose a non-controversial picture. No photos of you out for the night at a party. Ensure it is only you. Anyone else appearing in the photo with you could gain unwelcome attention.*

### *Family and Friends*

This section allows you to enter details about your family and friends and whether you are in a relationship

*Questions to ask yourself:*

- *Do you want Facebook users to know you are in a relationship?*
- *Do you want Facebook users to know your family relations?*
- *Do you want Facebook users to know who your friends are?*

*Advice:*

- 1. *Either do not chose an option in Relationship Status or if you do ensure it is set to Only Me. A change in relationship status could bring a raft of unwanted enquiries.*
- 2. *Set your Family Settings to Only Me. This will help protect your family members from unwanted attention. When you add family to Facebook it will send a message to family members to confirm they are your relative.*
- 3. *Set your Friends setting to Only Me. This will help protect your friends from unwanted attention*

### *Education and work*

This section allows you to show people where you were educated and more about your previous employers.

*Questions to ask yourself:*

- *If you work, do you want Facebook users to know where?*
- *Do you want Facebook users to know where you study?*

*Advice:*

*1. Think before filling in your current employer or where you study unless this information is already public knowledge. If your university, school or workplace has a Facebook page you will be linked to. Remember your employer may have a social media policy. Ensure you comply with it.*

### *Philosophy*

This section contains information about your religious and political beliefs as well as the people who inspire you.

*Questions to ask yourself:*

- *Do you want Facebook users to know your religious beliefs?*
- *Do you want Facebook users to know your political beliefs?*
- *Do you want Facebook users to know who inspires you?*

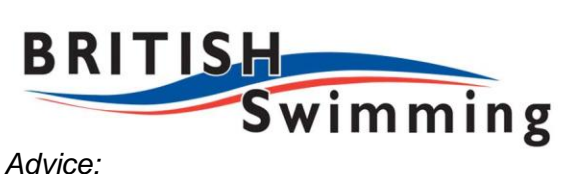

- 1. Ensure your political and religious beliefs are set to Only Me. This avoids any conflicts with your fan base.
- 2. Complete who inspires you. It offers people an insight into you. Again, the same with favourite quotations. However, do not post any overtly controversial or widely despised idols or quotes.

### *Arts and Entertainment, Sports, Activities and Interests*

This section displays your interests. It is a good area to give your fans an idea of yourself without giving too much away. It also allows you to promote other athletes. But as with all information to put on Facebook let common sense guide you. Remember, this information could end up anywhere.

### *Contact Information*

As the name suggests this section holds your contact details. We recommend you keep this section blank other than website. If you feel you have to populate some of the fields ensure you have the settings on Only Me. Also ensure your email addresses are set at Only Me.

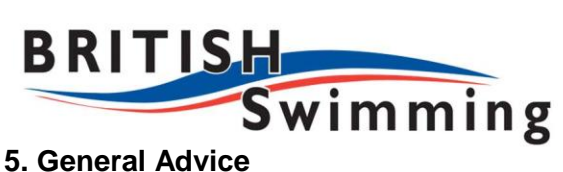

The overarching rule is to remember at all times you are an ambassador for aquatics and expected to behave in such a manner.

As an athlete there are some basic guidelines to follow when using your personal Facebook account and social media in general. If you are ever unsure of what is acceptable contact the British Swimming media team.

- 1. **Be yourself**. Don't try to be someone you are not. Be authentic. Feel free to talk about your interests outside of aquatics, for example. Offer insight into your life but without giving away too many personal details. Be careful when using humour. Think about potential offences any joke could cause.
- 2. **Everything could end up in the media**. DO NOT write anything on Facebook that you wouldn't want to see in a paper, on TV, radio or across the internet. Do not write any negative comments or insults on other athletes, squads, teams, coaches or judges. The majority of news organisations now have teams of people scouring FB/Twitter looking for interesting or controversial material from sportsmen and women. These feeds will be analysed every minute of the Games build up and Games time. Remember, review and abide by any media obligations that you may be subject to, for example, Swimming's Media Protocols and / or the British Olympic Association Medial Rules.
- 3. **Respond, respond, respond but not during Games time**. Think of the fans. Engage with them up to and after regular meets or competitions. These can be interesting times for fans. However, not everyone will be supportive. Don't get drawn into disputes. Also, don't let your family or friends get into disputes for you. *For this reason we recommend you do not engage with social media leading up to and during the Olympic and Paralympic Games.* This is a high pressure time and we want to avoid any negative comments affecting your performance. As set out above, remember, review and abide by your media obligations.
- 4. **High value messages**. Ensure the messages you send out are high value to people. Share really useful links, news related to your sport, things that are really funny or inspirational. The key is to make sure almost every message is something that people will want to share for the right reasons.
- 5. **Don't become a weapon in your competitor's arsenal**. Do not talk tactics, intricacies of your training regime, injuries, nutrition plans, details of sport science or problems with performance. Chat generally around a performance or PB being hit, for example, but do not offer details. Avoid negative comments. Remember, review and abide by British Swimming's Betting and Integrity Regulations.
- 6. **A friend indeed!** If a beautiful, scantily clad woman or shirtless handsome man with no mutual friends invites you to be a friend, it is best to resist the temptation. Chances are that it is a false identity and will use your trust to track your online activity in a bid to clone your identity. *Be choosy over your friends. Only choose people you know and trust.*
- 7. **Don't link Twitter to Facebook**. Facebook allows you to send a Tweet each time you make a status update. It can be found at [www.facebook.com/twitter.](http://www.facebook.com/twitter) Try to resist. Firstly, audiences are different. Secondly, they have different methods of

filtering updates. You are constrained in Facebook updates to ensuring the first 140 character make sense in a Tweet. It can also be very annoying for Twitter followers who don't use Facebook. The ASA and British Swimming recommend only people 18+ use Facebook and 13+ to use Twitter. You will isolate young fans by linking the two together. Post on both. It takes a little more time but your audience will be more appreciative.

- 8. **Engage your brain**. Stop, think and then think again before posting anything. It is so easy to post the wrong thing in the heat of the moment. If there is even the smallest nagging doubt in your mind don't post it. Remember Stephanie Rice. One 130 character Tweet cost her a key sponsor and global negative PR.
- 9. **Reputation**. Any posts, pictures, and videos need to be in line with your role as an elite athlete and ambassador for the sport. At no time should you upload anything, write anything or be involved in any nor persist with any conduct or activity that may bring yourself, another team member, British Swimming or the sport of swimming into disrepute, contempt, scandal or ridicule. For example, a tweet and / or a Facebook post may lead to you bringing yourself or the sport into disrepute and breaching your obligations as a member of British Swimming.

Remember, review and abide by the *Elite Participation & Selection Agreement & Code of Conduct* .

• Download it here: [http://www.swimming.org/assets/uploads/library/CodeofConducteleteathleteselFinal](http://www.swimming.org/assets/uploads/library/CodeofConducteleteathleteselFinalJan_2011.pdf) [Jan\\_2011.pdf](http://www.swimming.org/assets/uploads/library/CodeofConducteleteathleteselFinalJan_2011.pdf)

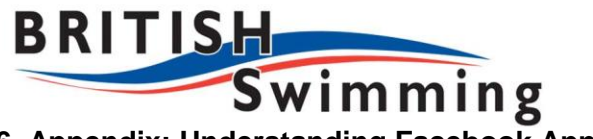

# **6. Appendix: Understanding Facebook Apps**

As mentioned above, there is a certain level of information available about everyone on Facebook. At the most basic level this includes their name, unique ID and a small version of their profile picture.

### *Basic User and Friends Permissions*

You can give Facebook applications (Apps) permission to access your 'social graph'. This includes information such as your personal about me information, relationships, friend lists, likes, photographs and videos. A full list is at the end of the appendix.

Facebook users give permission to applications to use this through a Request for Permission dialog box.

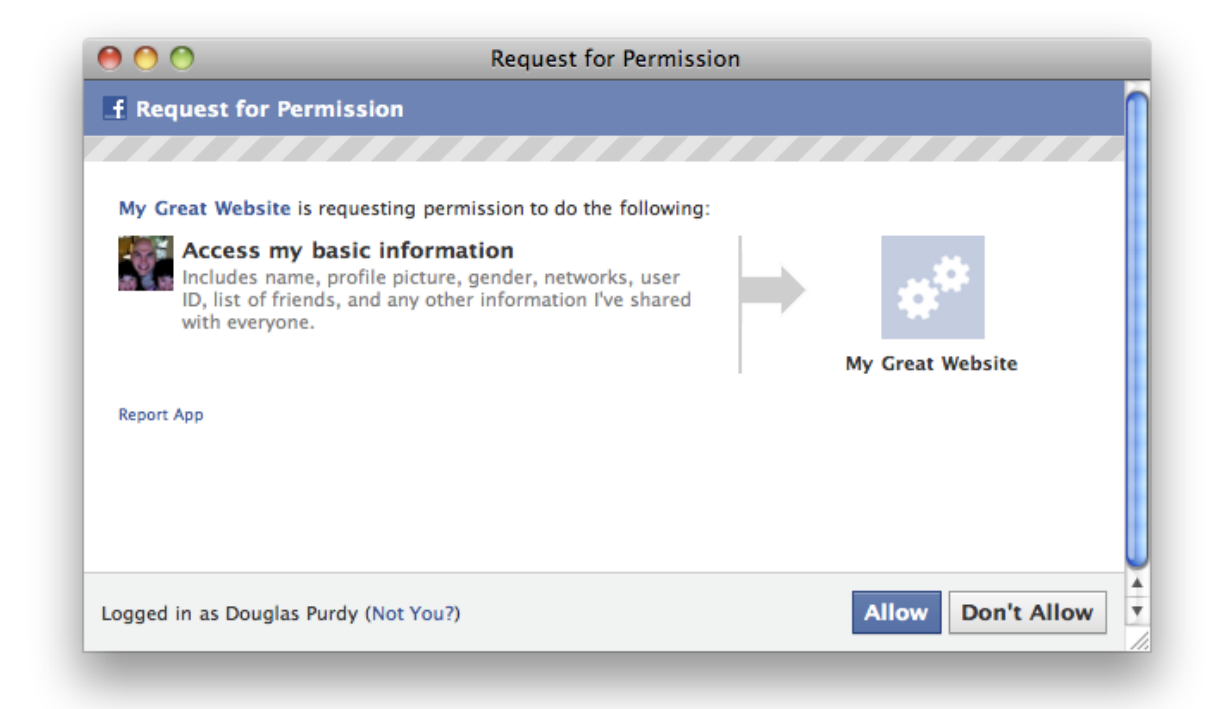

The permissions you grant to the application at this point **are non-revocable**. Once you have given permission you can't take it back. You have to remove the App.

# **Be aware that an application can ask you for any information you have on Facebook. This includes information you have shared only with yourself in privacy settings. So your private data could go public through an app.**

An application can also ask you for permissions to your friends' information. Any information your friends have given you access to through your privacy settings could be accessed if you give the app permission.

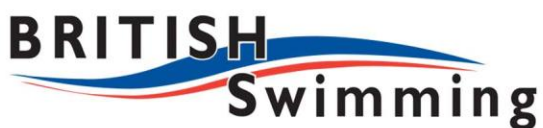

**Remember: this also works the other way around.** Your friends could give an application access to data you have shared with them. *For more on this see 2. Privacy Settings/Apps and Websites above.*

There are two important steps to making sure your privacy is secure with apps:

- 1. Be careful with Request for Permission dialogs. Read carefully what you are giving the app access to. **Only use applications you trust**.
- 2. Restrict what information a friend can give away. Make sure you only share relevant information with them, and restrict access further in the privacy settings to stop them sharing personal information with an application.

Remember, the only way to be completely sure of your privacy is to not put sensitive information online in the first place. Facebook often changes their privacy settings without notifying its users and your information could become accessible without your knowledge.

### *Extended Permissions*

Extended permissions are revocable permissions which you can grant an application so that it has additional functionality.

These permissions can give access to read personal information outside of the social graph like private messages, chat messages, or the ability to read the user's news feed (*for a full list see the end of this appendix*).

They can also give write access. For example, an application can ask for permission to create a status update or check in at a location.

# **This means they can update your Facebook page as you. You should take extra care when an application asks for extended permissions as they can spam your friends or access sensitive information about you and your friends.**

Remember: you can remove extended permissions from applications at any time after you have granted permission, unlike basic user permissions.

### *Information an app can ask for*

#### *User and Friends Permissions*

An app could ask for the following information from you or your friends. Remember, once you have allowed the application the information in the table below access cannot be revoked without deleting the app.

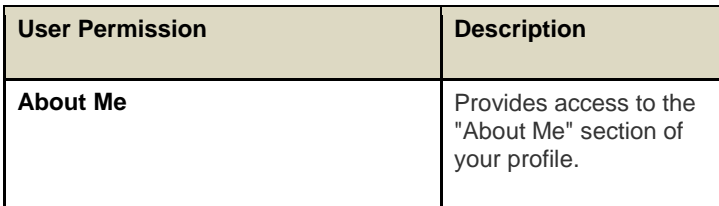

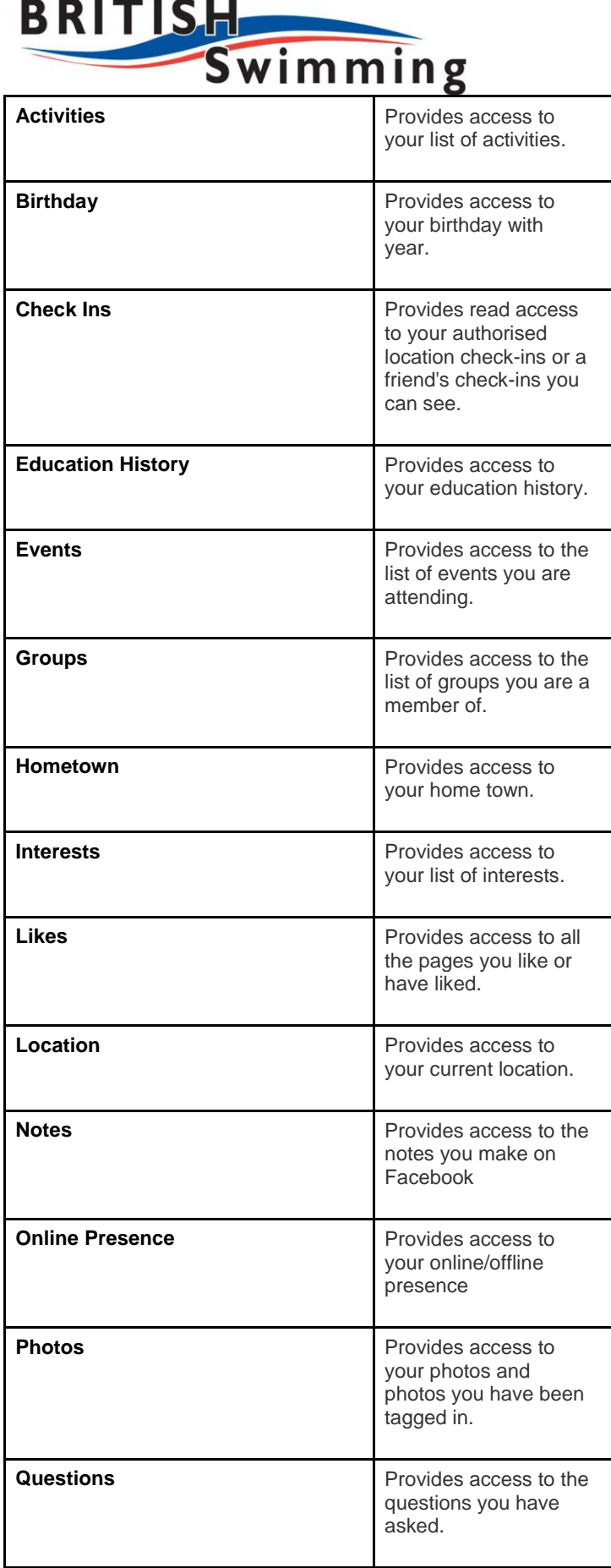

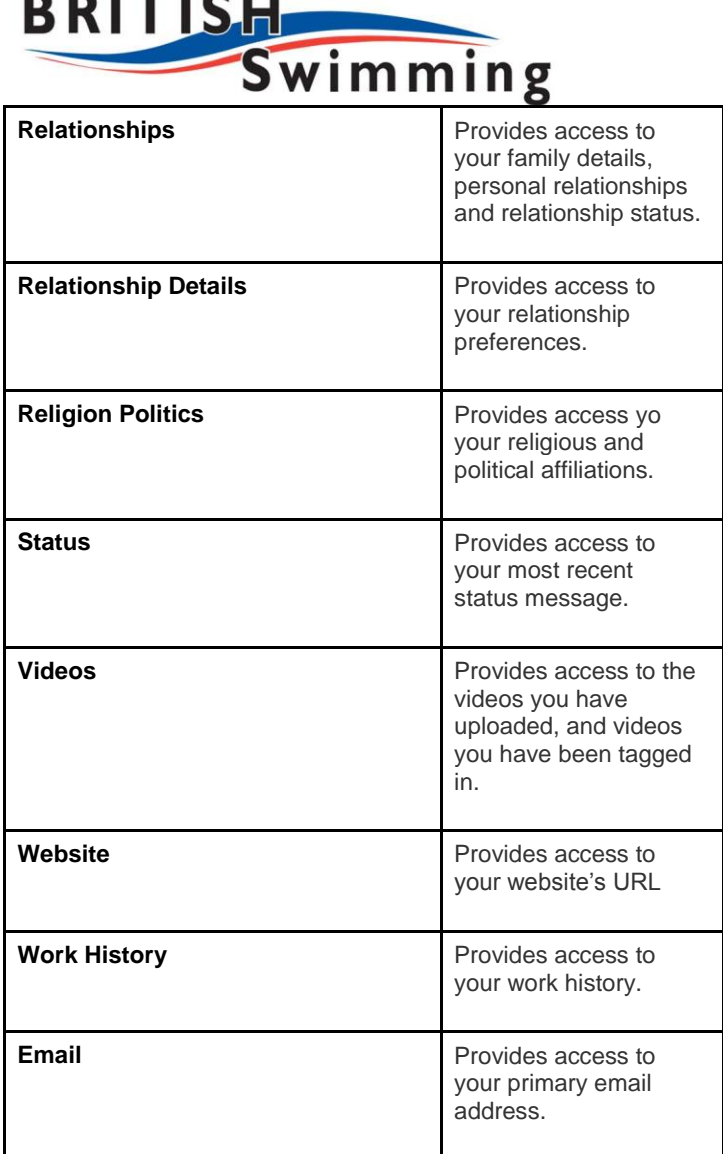

. . .

 $\blacksquare$ 

### *Extended Permissions*

An app could ask for the following information. Unlike the basic user permission the permissions below can be revoked from the app's page. The Publish Actions permission, however, needs to be revoked from the Apps Tab in your Account Settings page (*see 3. Account Settings above*)

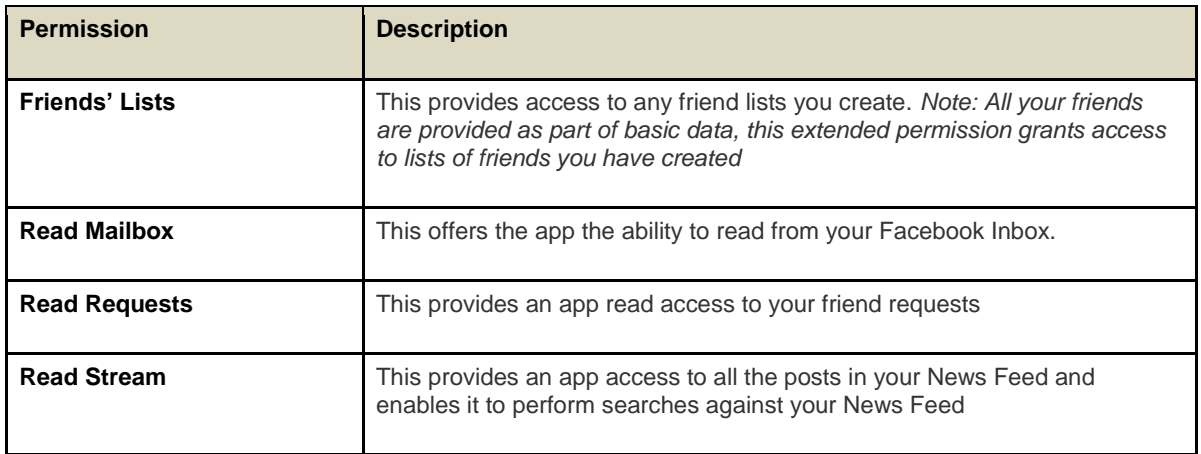

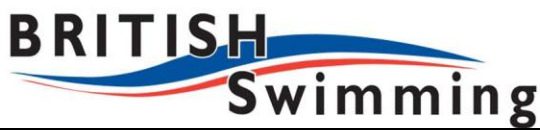

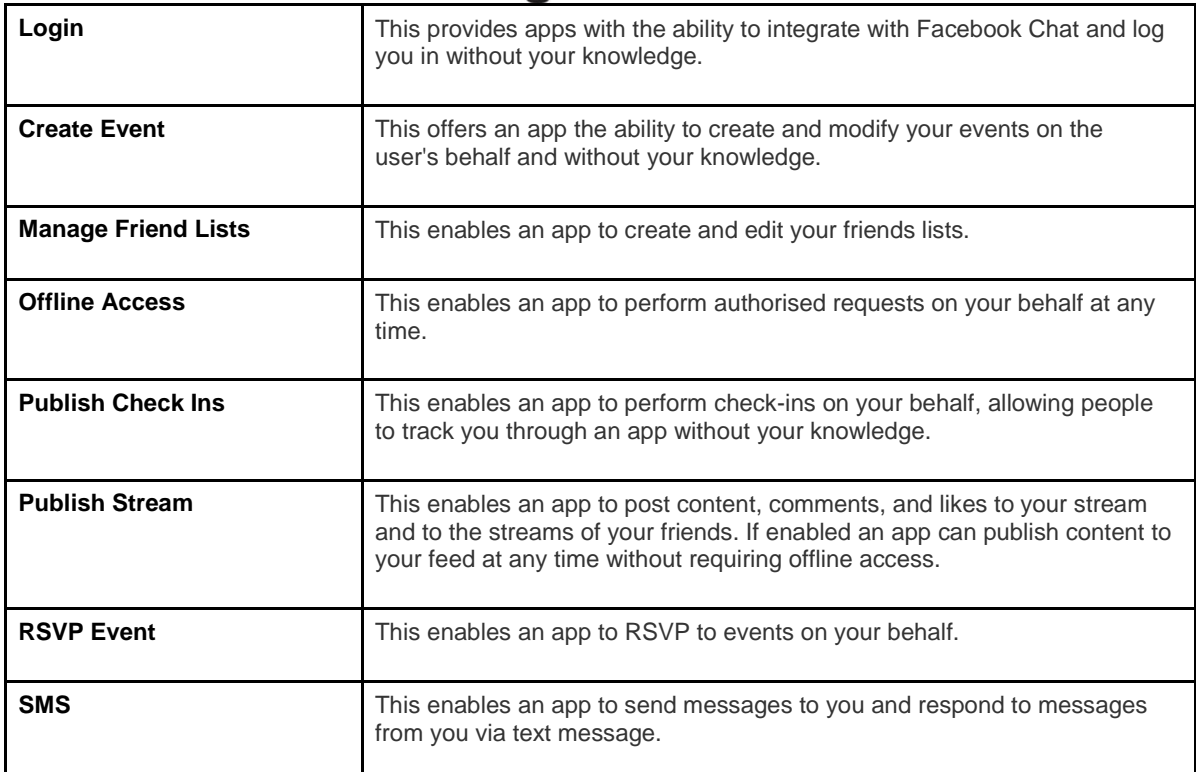